# **Why use GCSEPod?**

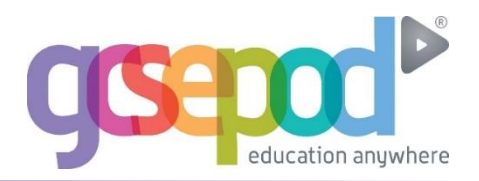

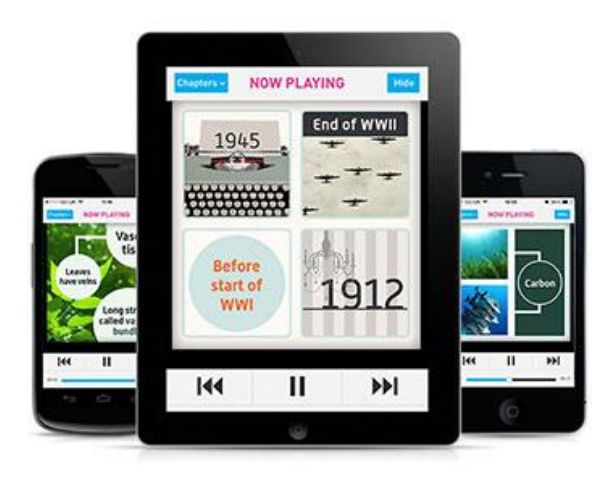

#### **It's convenient and effective**

The Pods are designed especially for mobile devices but can be watched on any computer, smart phone or tablet. Even better, they can be downloaded so your child can watch them online or offline. Wherever they go, GCSEPod goes with them. It's like they're carrying a whole world of knowledge and revision in their pockets.

An expert reads and explains everything clearly and precisely with all the right facts, quotes, keywords, dates and annotated diagrams on screen.

Your child won't need to use GCSEPod for long before they feel the impact. Consistent use in just 10 minute chunks is proven to support achievement right up to A\*.

## **It will help your child get organised**

Your child can create personal pod playlists to listen to in the run-up to an exam, to help with homework or even to listen to on the go to help consolidate learning.

The viewing history feature enables your child to return to pods they found useful. There's also a favourite playlist  $-$  which helps to go over topic areas they may be finding difficult.

Pre-set exam playlists, available in the My GCSEs area are neatly organised meaning your child can manage revision quickly and easily whilst prioritising their time.

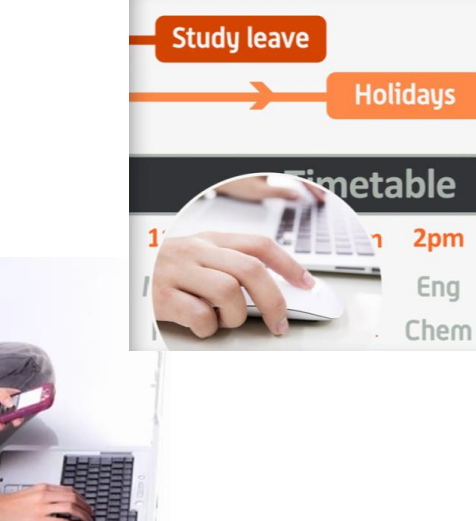

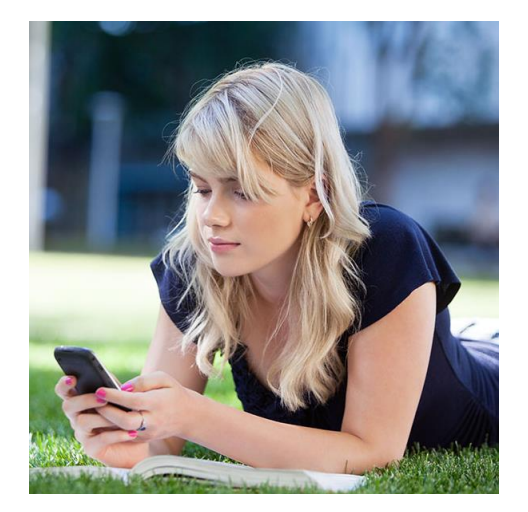

## **It can be as discreet (or loud) as you are**

Your child can listen to GCSEPod anywhere and everywhere and because it looks like they're listening to music, no one needs to know they're actually swotting up.

Your child can may want to show off just how much work they've been doing or even recommend a pod to a friend, to do this they can use the social networking links on the site to connect with others.

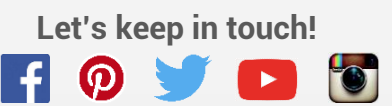

 **Let's keep in touch! Telephone: 0191 2111 999 Email: support@gcsepod.com**

# **Quick Start Guide**

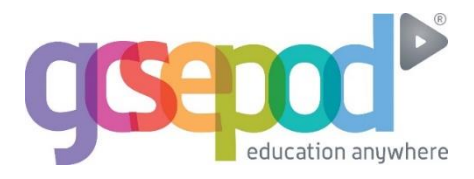

## **What is it?**

- One website, Apple & Android app, over 4,000 audio-visual podcasts
- Content produced specifically for mobile devices, tablets and PCs
- Designed to squeeze exactly the right knowledge needed for exam success into short 3-5 minutes chunks
- Helps with learning, homework and revision

## **How does your child get it?**

**Your child has already been registered by the school and simply needs to activate their account. To help your child activate their account follow these simple steps:**

- **1) Go to [www.gcsepod.com](http://www.gcsepod.com/) and click "login".**
- **2) Click NEW HERE? GET STARTED. Select "Pupil"**
- **3) Enter your child's name, date of birth and type in the name of their school.** Your school should appear in a dropdown list. Click on the school in this list to confirm it.**\***
- **4) Select a username, password, and a password hint to help you remember the password.**

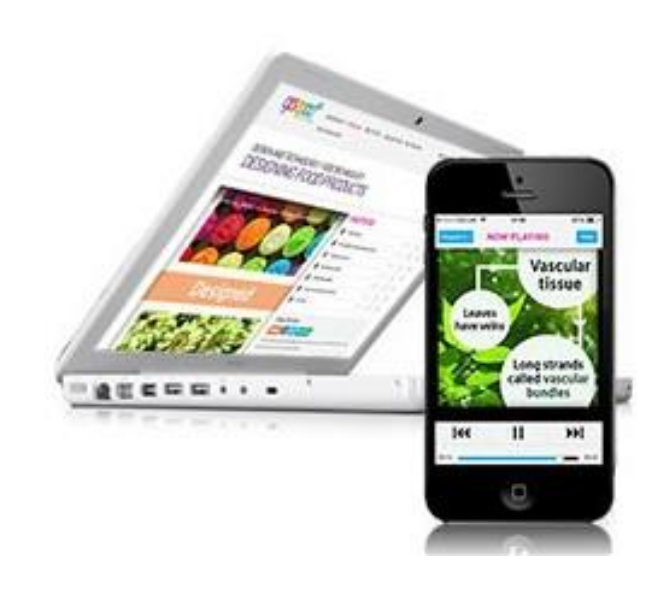

**5)** \*If you're having trouble finding **Select the subjects you study.** the school, double check that you've entered the correct date of birth and full name as it appears on the school's register.

Some schools are known by a shorter version of their name, but make sure you're typing the full, official school name.

# **Key Features**

#### **Playlists**

**Create a new playlist, give it a name, add some podcasts and save. Watch the playlist online to brush up on your knowledge or download it and take it out and about with you on your device.** 

**Assignments View homework set by your child's teacher. Your child should watch the pods selected and complete questions to help test their knowledge.**

#### **My GCSEs**

**Keep organised by viewing a list of all your child's exams in subject or date order. View an exam playlist to see all the podcasts relevant to that exam, select the areas your child finds tricky and download to watch together.** 

#### **Downloads**

**Android/Blackberry/Windows users can download to a computer first or straight to their device. Apple & Blackberry users can download the GCSEPod app from the app store.** 

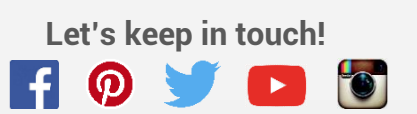

 **Let's keep in touch! Telephone: 0191 2111 999 Email: support@gcsepod.com**